# WAAS - WCCP voor probleemoplossing I

## Hoofdstuk: WCCP-probleemoplossing

In dit artikel wordt beschreven hoe u problemen met uw probleemoplossing bij WCCP-kwesties kunt oplossen.

> Inh Ho <u>De</u> <u>Vo</u> <u>Op</u> <u>Toe</u> <u>Pro</u> <u>Pro</u> <u>Pro</u> <u>Pro</u> <u>Pro</u> <u>Pro</u> Vic <u>Pro</u> <u>Vo</u> WC <u>Ap</u> <u>Pro</u> har <u>Pro</u> <u>Pro</u> <u>Pro</u> <u>NA</u>

## Inhoud

- 1 WCCP-oplossing voor problemen op de router
	- ∘ <u>1.1 WCCP-oplossing voor problemen op Catalyst 6500 Series Switches en ISR- en 3700</u> Series routers
	- 1.2 WCCP voor probleemoplossing op de ASR 1000 Series routers
- 2 WCCP voor probleemoplossing op WAE
- 3 Configureerbare service-ID's en variabele Time-outs voor probleemoplossing in versie 4.4.1

De volgende symptomen duiden op mogelijke WCCP-problemen:

- WAE ontvangt geen verkeer (dit kan zijn toe te schrijven aan verkeerde configuratie van WCCP)
- Eindgebruikers kunnen hun servertoepassingen niet bereiken (dit kan te wijten zijn aan blokkering van het verkeer)
- Netwerkvertraging wanneer WCCP is ingeschakeld (dit kan zijn veroorzaakt door het vallen van pakketten op routers of een hoog CPU-gebruik)
- Gebruik van een te hoge router CPU (mogelijk te wijten aan omleiding in software in plaats van hardware)

WCCP-problemen kunnen resulteren uit problemen met de router (of apparaat voor omleiding) of het WAE-apparaat. Het is nodig om de WCCP-configuratie zowel op de router als op het WAEapparaat te bekijken. Eerst zullen we de WCCP-configuratie op de router bekijken, dan zullen we de WCCP-configuratie op WAE controleren.

### WCCP-oplossing voor problemen op de router

Dit gedeelte gaat over problemen oplossen bij de volgende apparaten:

- **Catalyst 6500 Series Switches en ISR- en 3700 Series routers**
- **ASR 1000 Series routers**

### WCCP-oplossing voor problemen op Catalyst 6500 Series Switches en ISR- en 3700 Series routers

Begin met het oplossen van problemen door de interceptie van WCCPv2 op de switch of router te controleren door de IOS-opdracht van de show ip wcp als volgt te gebruiken:

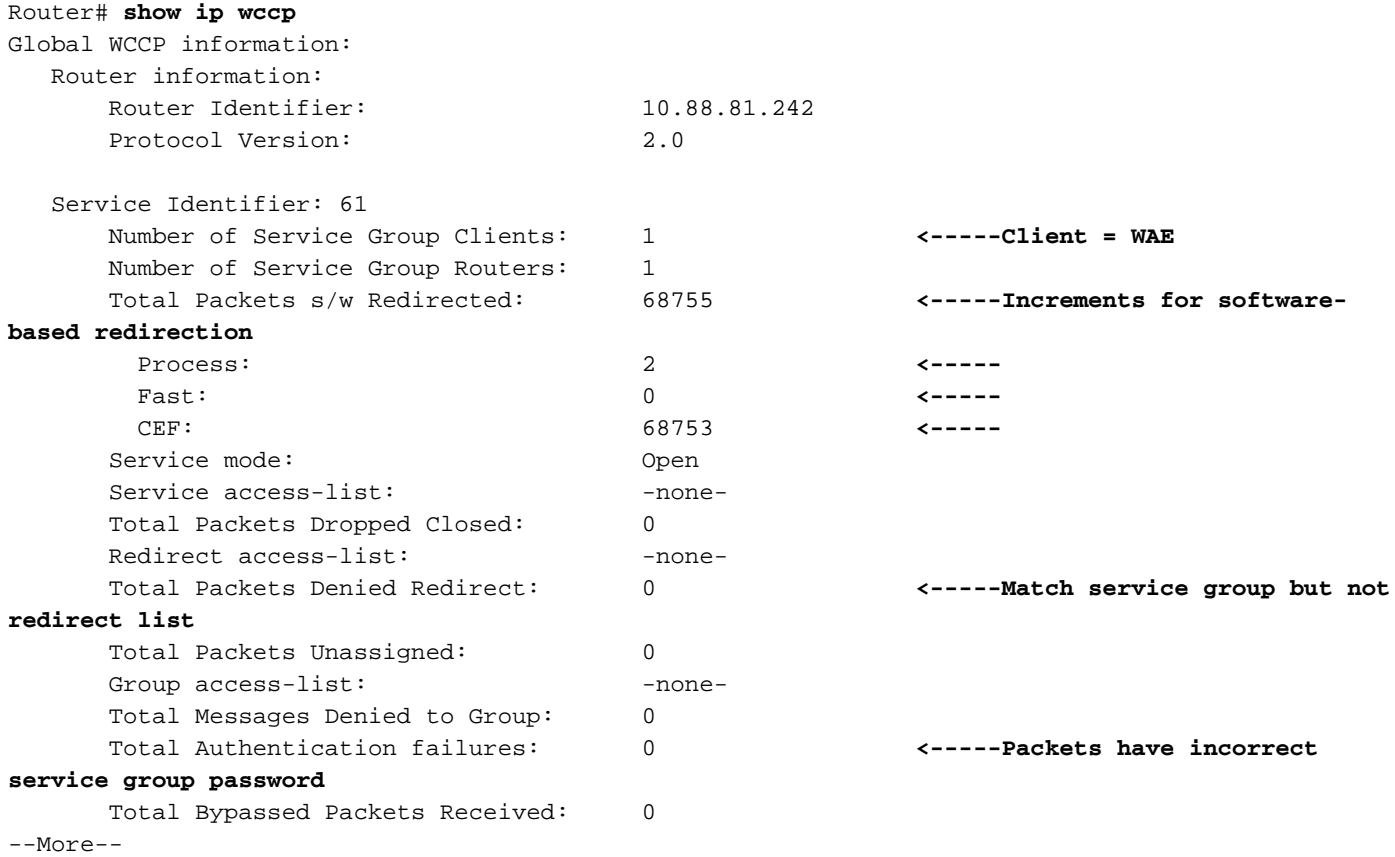

Op platforms die software-gebaseerde omleiding gebruiken, controleer of de Total Packets s/w Rebooters in de bovenstaande opdrachtoutput toenemen. Op platforms die hardware-gebaseerde omleiding gebruiken, zouden deze tellers niet veel moeten verhogen. Als u deze tellers aanzienlijk zien stijgen op op hardware gebaseerde platforms, zou WCCP op de router verkeerd kunnen worden ingesteld (WCCP GRE wordt standaard in software verwerkt) of zou de router terug kunnen vallen op software-omleiding door problemen met hardwarebronnen zoals het opraken van TCAM-bronnen. Er is meer onderzoek vereist als u deze tellers ziet groeien op een op hardware gebaseerd platform, dat tot een hoog CPU-gebruik zou kunnen leiden.

De totale ontkende Packets leiden tegen stappen voor pakketten die overeenkomen met de

servicegroep maar niet overeenkomen met de vervolgkeuzelijst.

De totale tegenstappen van de Verificatie voor pakketten die met het incorrecte wachtwoord van de servicegroep worden ontvangen.

Op routers waar WCCP-omleiding in de software wordt uitgevoerd, kunt u doorgaan door WCCPv2-interceptie op de router te controleren door de volgende opdracht voor detaillering (IP Wcp 61) van detaillering IOS te gebruiken:

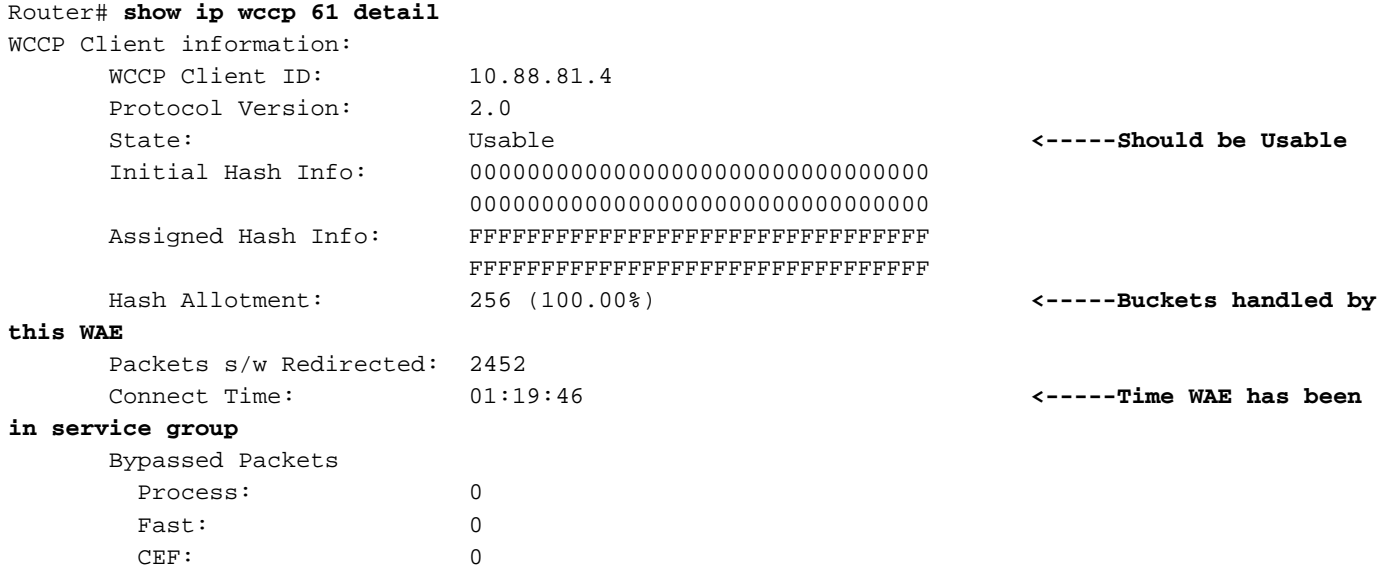

Controleer of de WAE-status in het servicegroep 61 in gebruik is. Controleer dat de haakjes aan de WAE zijn toegewezen in het veld Hash Allotment. Het percentage vertelt je hoeveel van de totale haken emmers door deze WAE worden verwerkt. De hoeveelheid tijd die de WAE in de servicegroep is geweest, wordt in het veld Connect Time gemeld. De hash taaicodus moet worden gebruikt met software-gebaseerde omleiding.

U kunt bepalen welke WAE in de boerderij een bepaald verzoek zal behandelen door het verborgen IOS-opdracht van de router van de show ip wcp Service hash dst-ip src-ip src-port srcport als volgt op de router te gebruiken:

Router# **show ip wccp 61 hash 0.0.0.0 10.88.81.10 0 0** WCCP hash information for: Primary Hash: Src IP: 10.88.81.10 Bucket: 9 WCCP Client: 10.88.81.12 **<-----Target WAE**

Op routers waar WCCP-omleiding in de hardware wordt uitgevoerd, kunt u doorgaan door WCCPv2-interceptie op de router te controleren door de volgende opdracht voor detaillering (IP Wcp 61) van detaillering IOS te gebruiken:

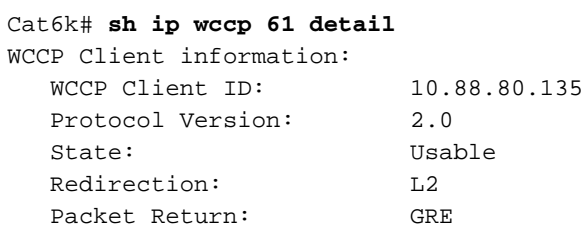

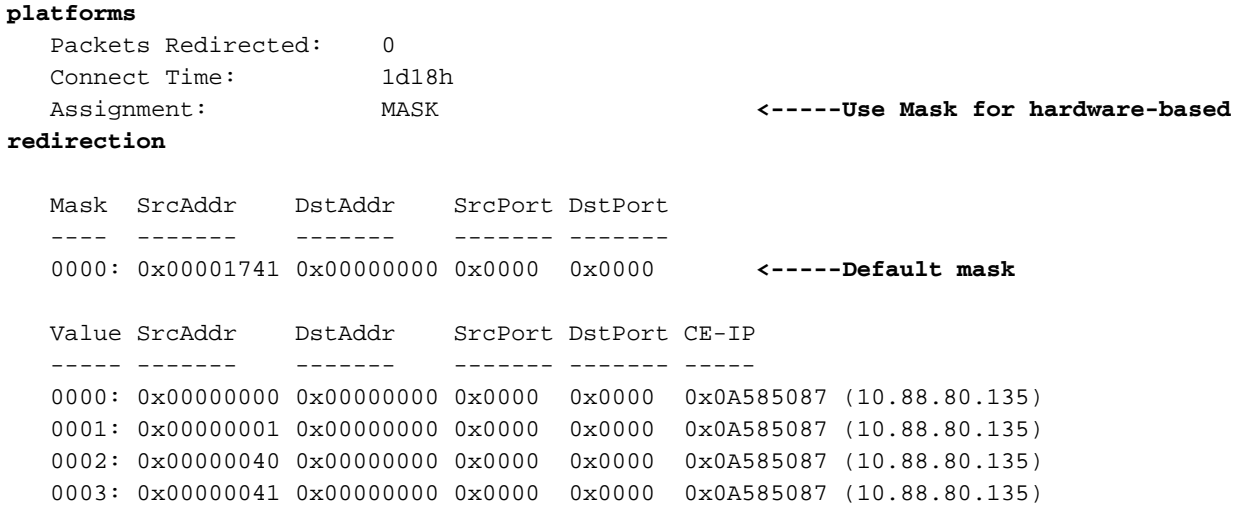

U wilt de maskertoekenningsmethode voor routers zien die hardware kunnen omleiden.

Om TCAM-bronnen op de router op te slaan, moet u overwegen het standaard WCCP-masker aan te passen aan uw netwerkomgeving. Bekijk deze aanbevelingen:

- Gebruik het kleinste aantal masker bits dat mogelijk is bij het gebruik van WCCP-omleiding. Een kleiner aantal maskerbits bij gebruik in combinatie met ACL-omleiding resulteert in een lager gebruik van CAM. Als er 1-2 WCCP-klanten in een cluster zijn, gebruik dan één bit. Als er 3-4 WCCP-clients zijn, gebruikt u 2 bits. Als er 5-8 WCCP-klanten zijn, gebruik dan 3 bits enzovoort.
- We raden niet aan het WAAS-standaardmasker te gebruiken (0x1741). Voor implementaties van datacenters is het doel om de balans van de filialen in het datacenter te laden in plaats van klanten of hosts. Het juiste masker minimaliseert de WAE-prestaties van het datacenter en dus de schaalopslag. Bijvoorbeeld, gebruik 0x100 tot 0x7F00 voor detailhandeldatacentra die /24 kantornetwerken hebben. Voor grote ondernemingen met een /16 per bedrijf, gebruik 0x10000 tot 0x7F0000 om de bedrijven in het bedrijfsdatacentrum in evenwicht te brengen. In het bijkantoor is het doel om de klanten in balans te brengen die hun IP adressen via DHCP verkrijgen. DHCP geeft over het algemeen IP-adressen van clients uit die hoger zijn dan het laagste IP-adres in het subsysteem. Om DHCP toegewezen IP adressen met masker het best in balans te brengen, gebruik 0x1 tot 0x7F om slechts de laagste bestelbits van het client-IPadres te gebruiken om de beste distributie te bereiken.

De TCAM-middelen die worden verbruikt door een WCCP-toegangslijst voor omleiding is een product van de inhoud van die ACL-code, vermenigvuldigd met het geconfigureerde WCCP-bits masker. Daarom is er geschil tussen het aantal WCCP-emmers (die op basis van het masker worden gemaakt) en het aantal items in de ACL-omleiding. Bijvoorbeeld, een masker van 0xF (4 bits) en een 200 lijn redirect vergunning ACL kan resulteren in 3200 (2^4 x 200) TCAM ingangen. Het verminderen van het masker tot 0x7 (3 bits) vermindert het gebruik van TCAM met 50% (2^3 x  $200 = 1600$ ).

Catalyst 6500 Series en Cisco 7600 Series platforms zijn in staat om WCCP-omleiding in zowel de software als de hardware te verwerken. Als pakketten onbedoeld in software worden omgeleid, wanneer u hardware-omleiding verwacht, kan dit resulteren in overmatig hoog gebruik van de router CPU.

U kunt de TCAM-informatie controleren om te bepalen of de omleiding in de software of de hardware wordt verwerkt. Gebruik de opdracht ShowCAM IOS als volgt:

```
Cat6k# show tcam interface vlan 900 acl in ip
* Global Defaults not shared
Entries from Bank 0
Entries from Bank 1
    permit tcp host 10.88.80.135 any
    punt ip any any (8 matches) <-----Packets handled in software
```
"Punt" overeenkomsten vertegenwoordigen verzoeken die niet in de hardware worden behandeld. Deze situatie kan worden veroorzaakt door de volgende fouten:

- Hash opdracht in plaats van masker
- Uitgaande omleiding in plaats van inkomende
- Uitsluiten omleiden in
- Onbekend WAE MAC-adres
- Gebruik van een loopback-adres voor de generieke GRE-tunnelbestemming

In het volgende voorbeeld, tonen de beleid-route ingangen dat de router volledige hardware omleiding doet:

```
Cat6k# show tcam interface vlan 900 acl in ip
* Global Defaults not shared
Entries from Bank 0
Entries from Bank 1
   permit tcp host 10.88.80.135 any
   policy-route tcp any 0.0.0.0 255.255.232.190 (60 matches) <-----These entries show
hardware redirection
   policy-route tcp any 0.0.0.1 255.255.232.190 (8 matches)
   policy-route tcp any 0.0.0.64 255.255.232.190 (16 matches)
   policy-route tcp any 0.0.0.65 255.255.232.190 (19 matches)
   policy-route tcp any 0.0.1.0 255.255.232.190
    policy-route tcp any 0.0.1.1 255.255.232.190
   policy-route tcp any 0.0.1.64 255.255.232.190
   policy-route tcp any 0.0.1.65 255.255.232.190
   policy-route tcp any 0.0.2.0 255.255.232.190
   policy-route tcp any 0.0.2.1 255.255.232.190
   policy-route tcp any 0.0.2.64 255.255.232.190
   policy-route tcp any 0.0.2.65 255.255.232.190 (75 matches)
   policy-route tcp any 0.0.3.0 255.255.232.190 (222195 matches)
```
Hier moet I Am (HIA) vanuit de WAE dezelfde interface invoeren als de WAE MAC bekend is. We raden u aan een loopback-interface te gebruiken en geen direct verbonden interface in de WAErouterlijst.

### WCCP voor probleemoplossing op de ASR 1000 Series routers

De opdrachten voor het oplossen van problemen WCCP op Cisco ASR 1000 Series routers zijn anders dan de andere routers. In dit gedeelte worden opdrachten weergegeven die u kunt gebruiken om WCCP-informatie op de ASR 1000 te verkrijgen.

Om WCCP-informatie over routeprocessors weer te geven, gebruikt u de actieve opdrachten van de WCCP-software van het platform als volgt:

ASR1000# **sh platform software wccp rp active** Dynamic service 61 Priority: 34, Number of clients: 1 **<-----Number of WAE clients** Assign Method: Mask, Fwd Method: GRE, Ret Method: GRE **<-----Assignment, forwarding, and return methods** L4 proto: 6, Use Source Port: No, Is closed: No Dynamic service 62 Priority: 34, Number of clients: 1 **<-----** Assign Method: Mask, Fwd Method: GRE, Ret Method: GRE **<-----** L4 proto: 6, Use Source Port: No, Is closed: No

Het volgende voorbeeld toont extra opdrachten die u kunt gebruiken om het doorsturen van processorinformatie te onderzoeken:

```
ASR1000# sh platform software wccp fp active ?
  <0-255> service ID
  cache-info Show cache-engine info
  interface Show interface info
  statistics Show messaging statistics
  web-cache Web-cache type
  | Output modifiers
  <cr>
```
Als u pakketstatistieken met herleiding voor elke interface wilt weergeven, gebruikt u de opdracht Wcp-interfacetellers van het platform als volgt:

```
ASR1000# sh platform software wccp interface counters
Interface GigabitEthernet0/1/2
       Input Redirect Packets = 391
       Output Redirect Packets = 0
Interface GigabitEthernet0/1/3
       Input Redirect Packets = 1800
       Output Redirect Packets = 0
```
Gebruik de opdracht van de WCCP-cacheloketten van de show platform software Wcp om de WCCP-cacheinformatie als volgt weer te geven:

```
ASR1000# sh platform software wccp web-cache counters
Service Group (0, 0) counters
       unassigned_count = 0
       dropped_closed_count = 0
      bypass_count = 0 bypass_failed_count = 0
       denied_count = 0
       redirect_count = 0
```
U kunt de volgende opdrachten gebruiken om informatie over een laag niveau weer te geven:

#### • tonen platform zodat de F0-interface

- WCP-interface met platform tonen
- wcp-configuratie van platform software

Zie voor meer informatie het witboek ["Web Cache Control Protocol, versie 2, implementeren en](http://www.cisco.com/en/US/prod/collateral/routers/ps9343/white_paper_c11_502351.html) [oplossen van problemen met betrekking tot Cisco ASR 1000 Series Aggregation Services](http://www.cisco.com/en/US/prod/collateral/routers/ps9343/white_paper_c11_502351.html) [Routers"](http://www.cisco.com/en/US/prod/collateral/routers/ps9343/white_paper_c11_502351.html) Ξ

### WCCP voor probleemoplossing op WAE

Begin met het oplossen van problemen in de WAE door de opdracht tonen wcp-services te gebruiken. U wilt beide services 61 en 62 als volgt configureren:

```
WAE-612# show wccp services
Services configured on this File Engine
       TCP Promiscuous 61
       TCP Promiscuous 62
```
Controleer de WCCP-status vervolgens met de opdracht WCCP-status weergeven. U wilt zien dat WCCP, versie 2, als volgt is ingeschakeld en actief is:

WAE-612# **show wccp status** WCCP version 2 is enabled and currently active

Kijk naar de WCCP-bedrijfsinformatie door de opdracht WCCP-motor voor groot gebied te gebruiken. Deze opdracht toont het aantal WAE's in de boerderij, hun IP-adressen, die de lead WAE zijn, routers die WAE's kunnen zien en andere informatie, als volgt:

```
WAE612# show wccp wide-area-engine
Wide Area Engine List for Service: TCP Promiscuous 61
Number of WAE's in the Cache farm: 3
Last Received Assignment Key IP address: 10.43.140.162 <-----All WAEs in farm should have
same Key IP
Last Received Assignment Key Change Number: 17
Last WAE Change Number: 16
Assignment Made Flag = FALSE
      IP address = 10.43.140.162 Lead WAE = YES Weight = 0
       Routers seeing this Wide Area Engine(3)
               10.43.140.161
               10.43.140.166
               10.43.140.168
        IP address = 10.43.140.163 Lead WAE = NO Weight = 0
       Routers seeing this Wide Area Engine(3)
               10.43.140.161
               10.43.140.166
               10.43.140.168
       IP address = 10.43.140.164 Lead WAE = NO Weight = 0
       Routers seeing this Wide Area Engine(3)
               10.43.140.161
               10.43.140.166
               10.43.140.168
. . .
```
Kijk naar de routerinformatie door de opdracht WCCP-routers te gebruiken. Controleer of er bidirectionele communicatie is met routers die WCCP-enabled hebben, en alle routers tonen dezelfde KeyIP en KeyCN (verandering-nummer), als volgt:

```
Router Information for Service: TCP Promiscuous 61
      Routers Seeing this Wide Area Engine(1)
     Router Id Sent To Recv ID KeyIP KeyCN MCN
      10.43.140.161 10.43.140.161 00203A21 10.43.140.162 17 52 <-----Verify
routers have same KeyIP and KeyCN
      10.43.140.166 10.43.140.166 00203A23 10.43.140.162 17 53
      10.43.140.168 10.43.140.165 00203A2D 10.43.140.162 17 25
      Routers not Seeing this Wide Area Engine
             -NONE-
      Routers Notified of from other WAE's
            -NONE- Multicast Addresses Configured
            -NONE-. . .
```
WAE-612# **show wccp routers**

In gevallen waar WAE geen Layer 2-eenheid is naast de router, of een loopback-adres wordt gebruikt, moeten statische routes of een standaardgateway worden gebruikt om WCCP te ondersteunen.

Om de verdeling van de zakemmer in de dienstgroep te onderzoeken, gebruik de opdracht van het tonen wcp stromen tcp-promiscuous order:

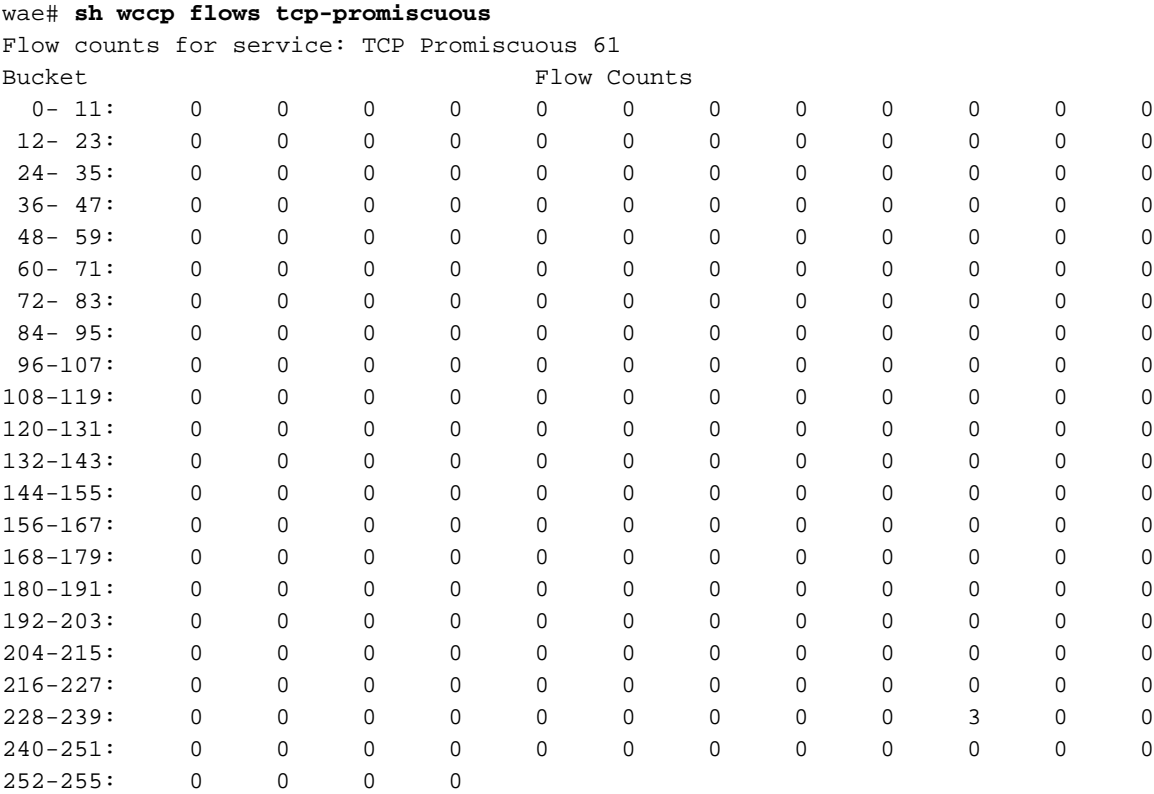

U kunt ook de summiere versie van de opdracht gebruiken om soortgelijke informatie te zien, evenals informatie over de bypass-flow:

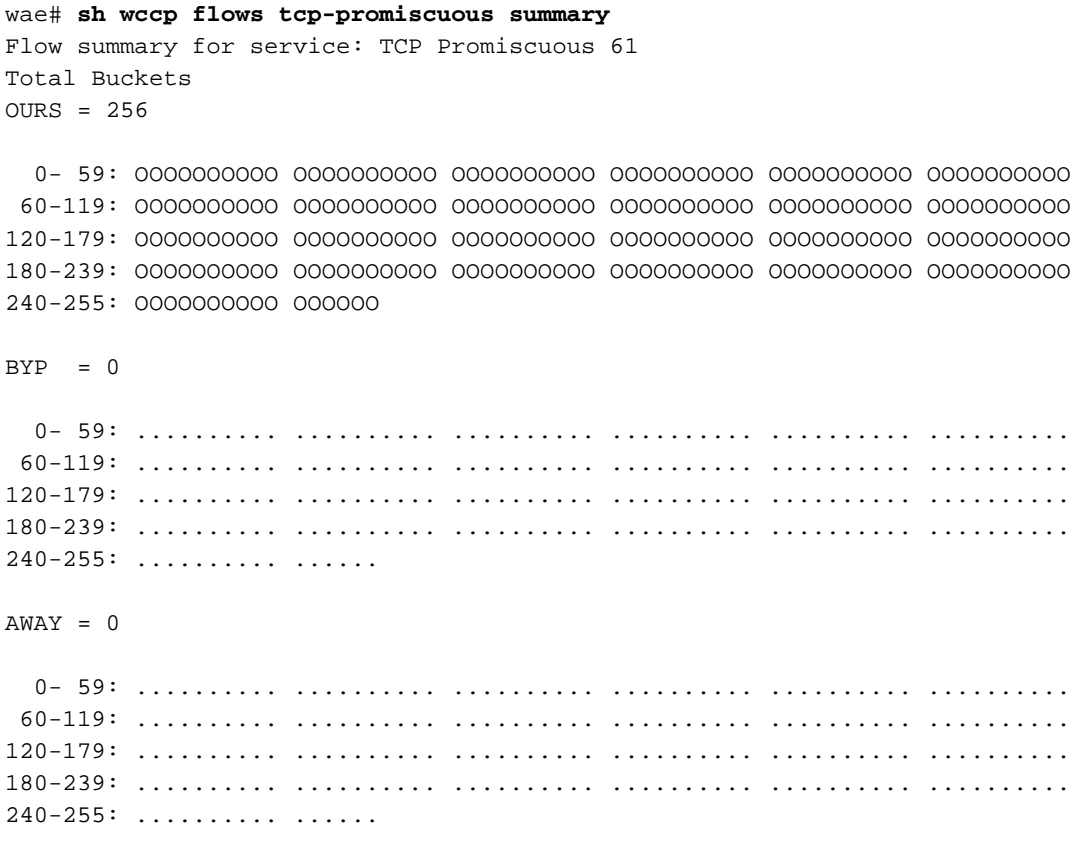

. . .

Gebruik de opdracht WCCP Gre om GRE-pakketstatistieken als volgt weer te geven:

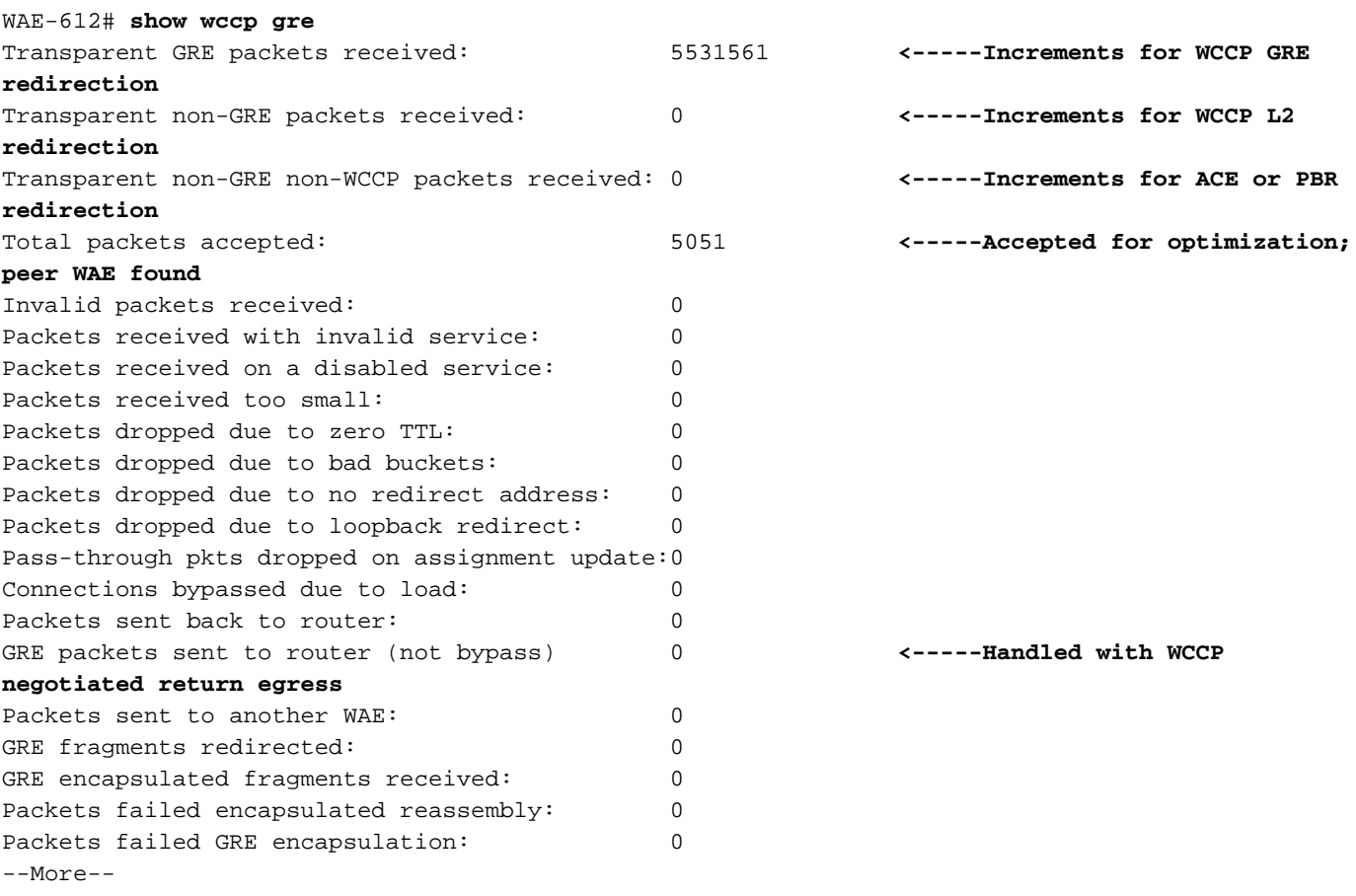

Als de WCCP-omleiding goed werkt, moet een van de eerste twee tellers worden verhoogd.

De transparante niet-GRE-pakketten hebben tegenstappen voor pakketten ontvangen die opnieuw

worden gericht met de WCCP Layer 2-omleidingsmethode.

De pakketten Transparent niet-GRE niet-WCCP ontvingen tegenstappen voor pakketten die door een niet-WCCP interception methode (zoals ACE of PBR) worden hergeleid.

De totaal geaccepteerde tellers wijzen op pakketten die voor optimalisatie zijn geaccepteerd omdat de auto-ontdekking een peer WAE vond.

De GRE-pakketten die naar de router (niet bypass) worden verzonden, wijzen op pakketten die werden behandeld met de WCCP-onderhandelde methode van het retourneren.

De pakketten die naar een andere WAE-teller worden verzonden geven aan dat de stroombescherming plaatsvindt wanneer er een andere WAE aan de servicegroep wordt toegevoegd en beginnen met het verwerken van een emmer-toewijzing die eerder door een andere WAE werd verwerkt.

Controleer dat de grasmethoden die worden gebruikt de verwachte zijn door de opdracht showegress-methods te gebruiken:

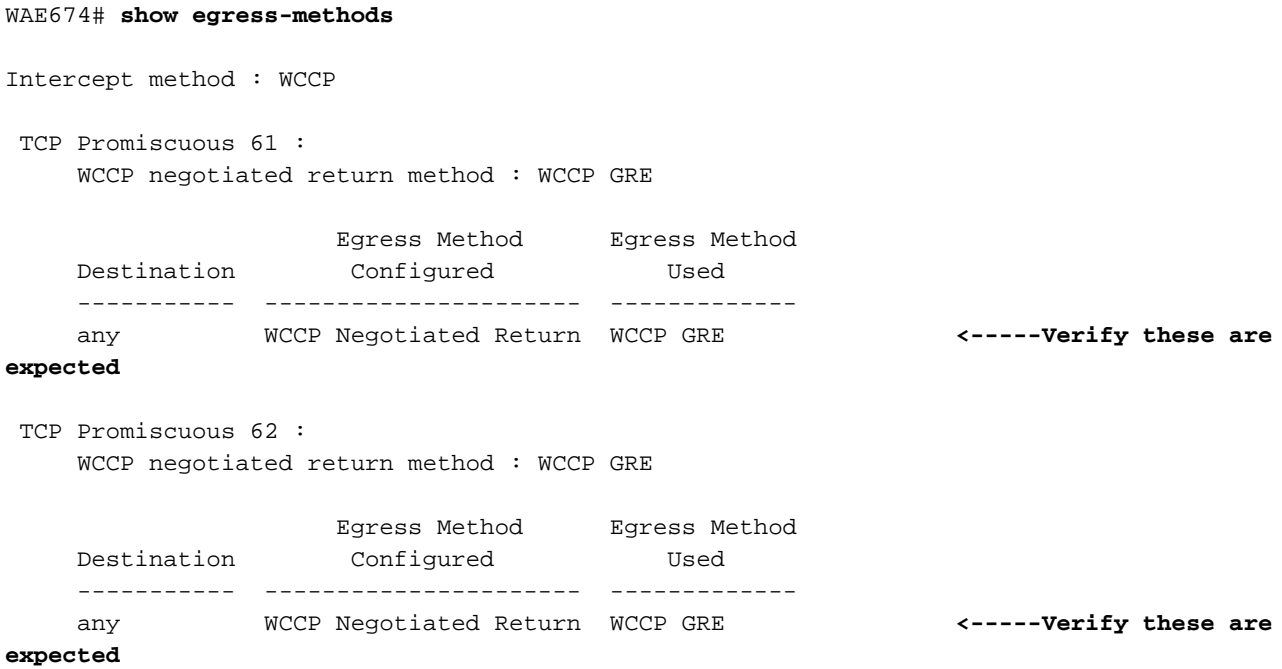

Onjuist toegewezen methoden kunnen onder de volgende voorwaarden voorkomen:

- De onderhandelde terugkeermethode is geconfigureerd, maar WCCP onderhandelt over de Layer 2 retourmethode en alleen GRE-rendement wordt ondersteund door WAAS.
- De generieke GRE-compressiemethode wordt ingesteld, maar de interceptiemethode is Layer 2 en alleen WCCP GRE wordt ondersteund als de interceptiemethode wanneer generieke GRE-prioriteit is ingesteld.

In een van deze gevallen wordt een minimaal alarm opgestoken en wordt geklaard wanneer de mismatch wordt opgelost door de compressiemethode of de WCCP-configuratie te wijzigen. Totdat het alarm is gewist, wordt de standaard IP-verzendmethode gebruikt.

Het volgende voorbeeld toont de opdrachtoutput wanneer er een fout-match is:

WAE612# **show egress-methods** Intercept method : WCCP TCP Promiscuous 61 : WCCP negotiated return method : WCCP GRE Egress Method Egress Method Destination Configured Used ----------- ---------------------- ------------ any Generic GRE IP Forwarding **<-----Mismatch** WARNING: WCCP has negotiated WCCP L2 as the intercept method for **<-----Warning if mismatch occurs** which generic GRE is not supported as an egress method in this release. This device uses IP forwarding as the egress method instead of the configured generic GRE egress method. TCP Promiscuous 62 : WCCP negotiated return method : WCCP GRE Egress Method Egress Method Destination Configured Used ----------- ---------------------- ------------ any Generic GRE IP Forwarding **<-----Mismatch** WARNING: WCCP has negotiated WCCP L2 as the intercept method for **<-----Warning if mismatch occurs** which generic GRE is not supported as an egress method in this release. This device uses IP forwarding as the egress method instead of the configured generic GRE egress method.

Voor Catalyst 6500 Sup720- of Sup32-routers raden we aan de generieke GREcompressiemethode te gebruiken, die in hardware wordt verwerkt. Daarnaast raden we aan één multipoint tunnel te gebruiken voor het gemak van configuratie, in plaats van één point-to-point tunnel voor elke WAE. Raadpleeg voor informatie over tunnelconfiguratie het gedeelte [Een GRE](http://www.cisco.com/en/US/docs/app_ntwk_services/waas/waas/v413/configuration/guide/traffic.html#Configuring_a_GRE_Tunnel_Interface_on_a_Router)[tunnelinterface configureren op een router](http://www.cisco.com/en/US/docs/app_ntwk_services/waas/waas/v413/configuration/guide/traffic.html#Configuring_a_GRE_Tunnel_Interface_on_a_Router) in de Cisco Wide Area Application Services Configuration Guide.

Om de GRE tunnelstatistieken voor elke onderscheppende router te bekijken, gebruikt u de opdracht van de show statistics generieke-gre als volgt:

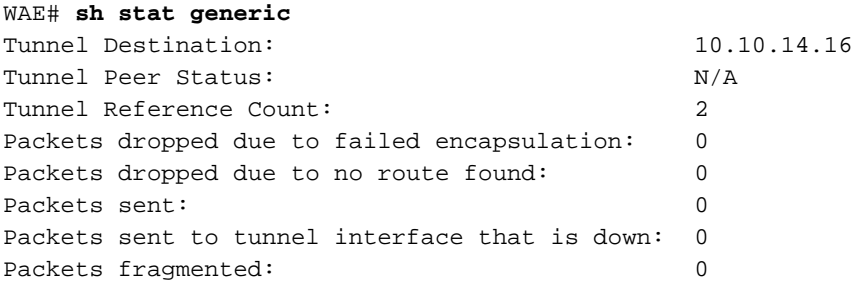

Als u er niet voor wilt zorgen dat pakketten die afkomstig zijn van een WAE, niet worden onderschept, kan dit leiden tot een omleidingslus. Als een WAE zijn eigen ID detecteert die in het veld TCP-opties is geretourneerd, is er een omleidingsloop opgetreden en levert dit het volgende syslig-bericht op:

U kunt het bestand syslog.txt op gevallen van deze fout zoeken door de opdracht Zoeken als volgt te gebruiken:

```
WAE-612# find match "Routing Loop" syslog.txt
```
Deze fout blijkt ook in de TFO-stroomstatistieken beschikbaar in de opdracht Statistieken filteren als volgt:

```
WAE-612# show statistics filtering
. . .
Syn packets dropped with our own id in the options: 8 <-----Indicates a redirection
loop
. . .
```
Als u uitgaande omleiding op de router doet, omdat het verkeer de router verlaat, zal het teruggeleid worden naar de WAE, die het pakje uit de router zal terugkeren, wat een routing loop veroorzaakt. Als het datacenter WAE en servers op verschillende VLAN's zijn en de tak WAE en de clients op verschillende VLAN's zijn, kunt u een routinglus vermijden door de volgende routerconfiguratie op WAE VLAN te gebruiken:

```
ip wccp redirect exclude in
```
Als WAE hetzelfde VLAN deelt met zijn aangrenzende klanten of servers, kunt u het routeren van lijnen vermijden door de overeengekomen retourmethode te gebruiken, of het generieke GRErendement voor platforms waar WCCP-omleiding in de hardware wordt uitgevoerd. Wanneer u generieke GRE-opbrengst gebruikt, gebruikt WAE een GRE-tunnel om verkeer naar de router terug te brengen.

### Configureerbare service-ID's en variabele Time-outs voor probleemoplossing in versie 4.4.1 Ī

OPMERKING: De WCCP-configureerbare service-ID's en de opties voor de detectie van variabele uitvallen zijn in WAAS versie 4.4.1 geïntroduceerd. Deze sectie is niet van toepassing op eerdere WAAS-versies.

Alle WAE's in een WCCP-kwekerij moeten dezelfde WCCP-service-ID's gebruiken (de standaardinstelling is 61 en 62), en deze ID's moeten overeenkomen met alle routers die de boerderij ondersteunen. Een WAE met andere WCCP-service-ID's dan die welke op de routers zijn ingesteld, mag zich niet bij het bedrijf aansluiten en het bestaande "Router onbereikbaar" alarm wordt verhoogd. Op dezelfde manier moeten alle WAE's in een boerderij dezelfde waarde gebruiken voor de time-out van de detectie van fouten. Een WAE heft een alarm op als u het met een mislopende waarde configureren.

Als u een alarm ziet dat een WAE zich niet bij een WCCP-boerderij kan aansluiten, controleer dan dat de WCCP-service-ID's die op WAE zijn geconfigureerd en de routers in de boerderij-match. Gebruik in de WAE's de opdracht WCCP-groot gebiedsmotor om de geconfigureerde service-ID's te controleren. Op de routers kunt u de IOS-opdracht tonen IP WCCP IOS gebruiken.

Om te controleren als WAE connectiviteit aan de router heeft, gebruik het zeer gedetailleerde de diensten van WCCP en laat de opdrachten van de WCCP-router met details zien.

Daarnaast kunt u WCCP-debug van uitvoer in de WAE inschakelen door de opdrachten debug ipwcp te gebruiken of IP-pakketopdrachten te debug.

Als u een "Router Onbruikbaar" minimaal alarm voor een WAE ziet, kan dit betekenen dat de variabele waarde voor de detectie van fouten die op WAE is ingesteld niet door de router wordt ondersteund. Gebruik de opdracht van het hoogtealarm minimaal detail om te controleren of de reden voor het alarm "mismatch van het tussenpoos met router" is:

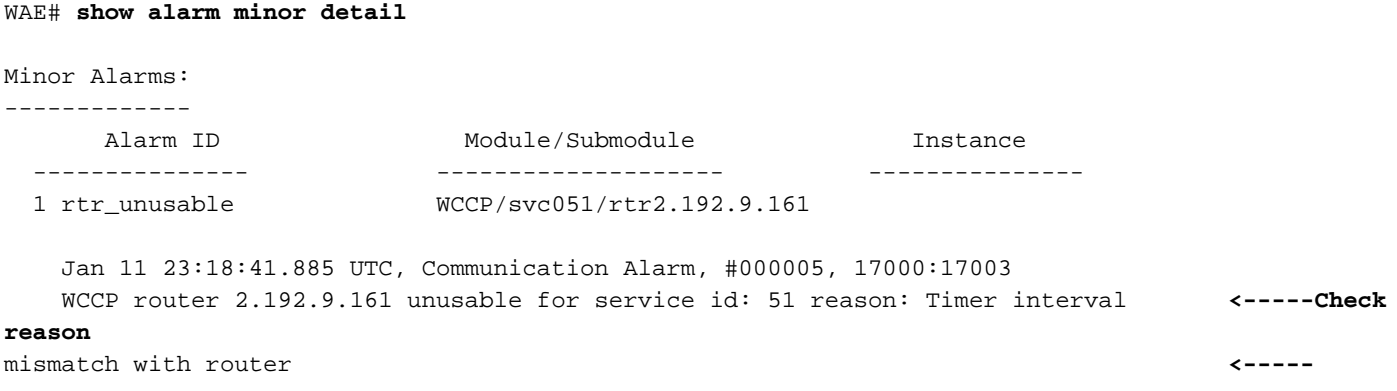

Controleer in de WAE de ingestelde tijd voor de detectie van fouten als volgt:

#### WAE# **show wccp services detail**

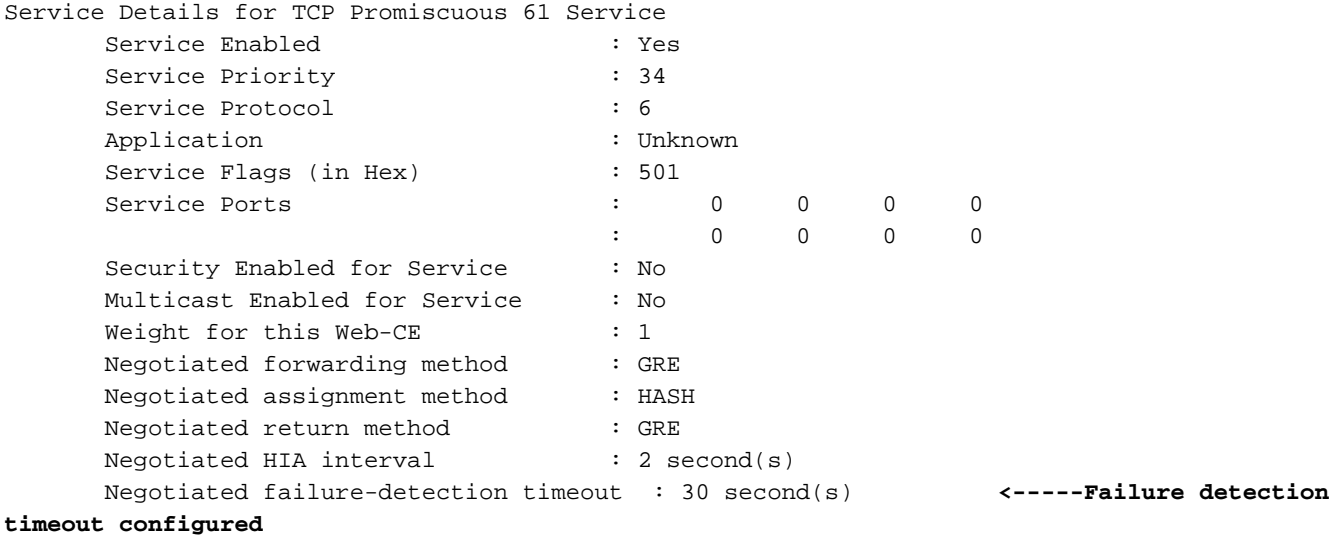

. . .

Op de router, controleer of de IOS versie variabele timeout van de detectie van mislukkingen ondersteunt. Als dit het geval is, kunt u de ingestelde instelling controleren door de opdracht Voorbeeld van ip xx detail te gebruiken, waarbij xx de WCCP dienst-ID is. Er zijn drie mogelijke resultaten:

- WAE gebruikt de timeout van de detectie van standaardfouten van 30 seconden en de router is ingesteld om het even of ondersteunt geen variabele timeout: De routeruitvoer toont geen details over de timeout instelling. Deze configuratie werkt prima.
- WAE gebruikt een time-out van 9 of 15 seconden voor de detectie van niet-standaard fouten en de router ondersteunt geen variabele timeout: Het staatsveld toont "NIET bruikbaar" en de WAE kan de router niet gebruiken. Verander de time-out van de WAE-detectie van fouten naar de standaardwaarde van 30 seconden door de opdracht voor de detectie van een TCP-

storing 30 te gebruiken.

● WAE gebruikt een time-out van 9 of 15 seconden voor de detectie van niet-standaard fouten en de router ondersteunt variabele timeout: Het veld Client timeout toont de tijd voor de detectie van fouten, die overeenkomt met de WAE. Deze configuratie werkt prima.

Als de WCCP-boerderij instabiel is als gevolg van 'link flapping', kan dat zijn omdat de WCCPdetectie te laag is.